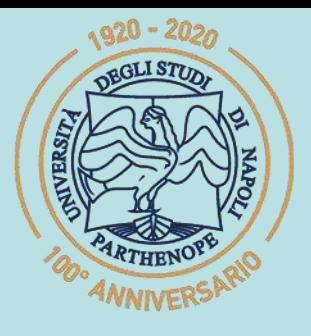

SIS Scuola Interdipartimentale

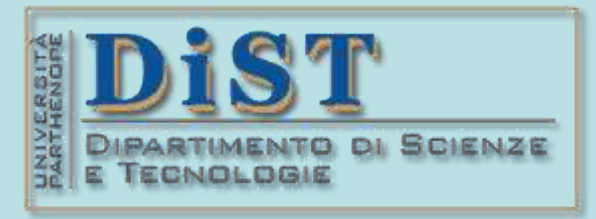

# Laurea Magistrale in STN Applicazioni di Calcolo Scientifico e Laboratorio di ACS  $(12 \text{ c}$ fu)

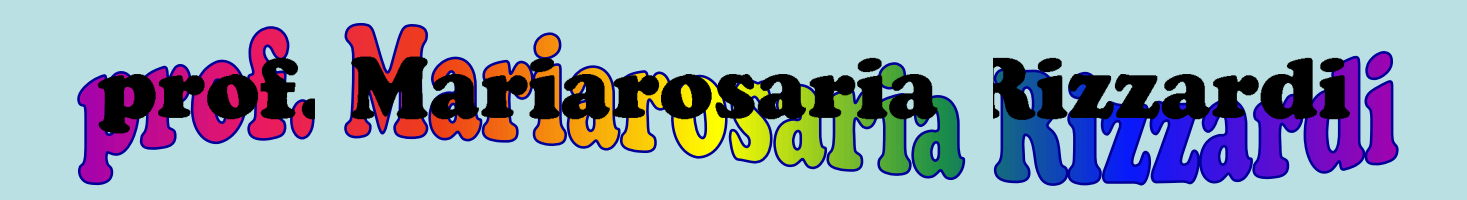

Centro Direzionale di Napoli – Isola C4 stanza: n. 423 – Lato Nord, 4° piano tel.: 081 547 6545 email: mariarosaria.rizzardi@uniparthenope.it

# (prof. M. Rizzardi) Leggere dati da text file esercizi ACS\_04b.1 eggere dati da text fil

# Leggere geodati da file testo

# ➢ **Dati altimetrici su griglia (GEBCO 2022 data).**

➢ **Dati altrimetrici da laser scanner (EA lidar elevation data).**

## **Leggere dati altimetrici su griglia da un file testo**

#### OTTENERE I DATI:

https://www.gebco.net/data\_and\_products/gridded bathymetry\_data/#area,

<https://download.gebco.net/>

#### l'utente può selezionare un'area sulla mappa del mondo

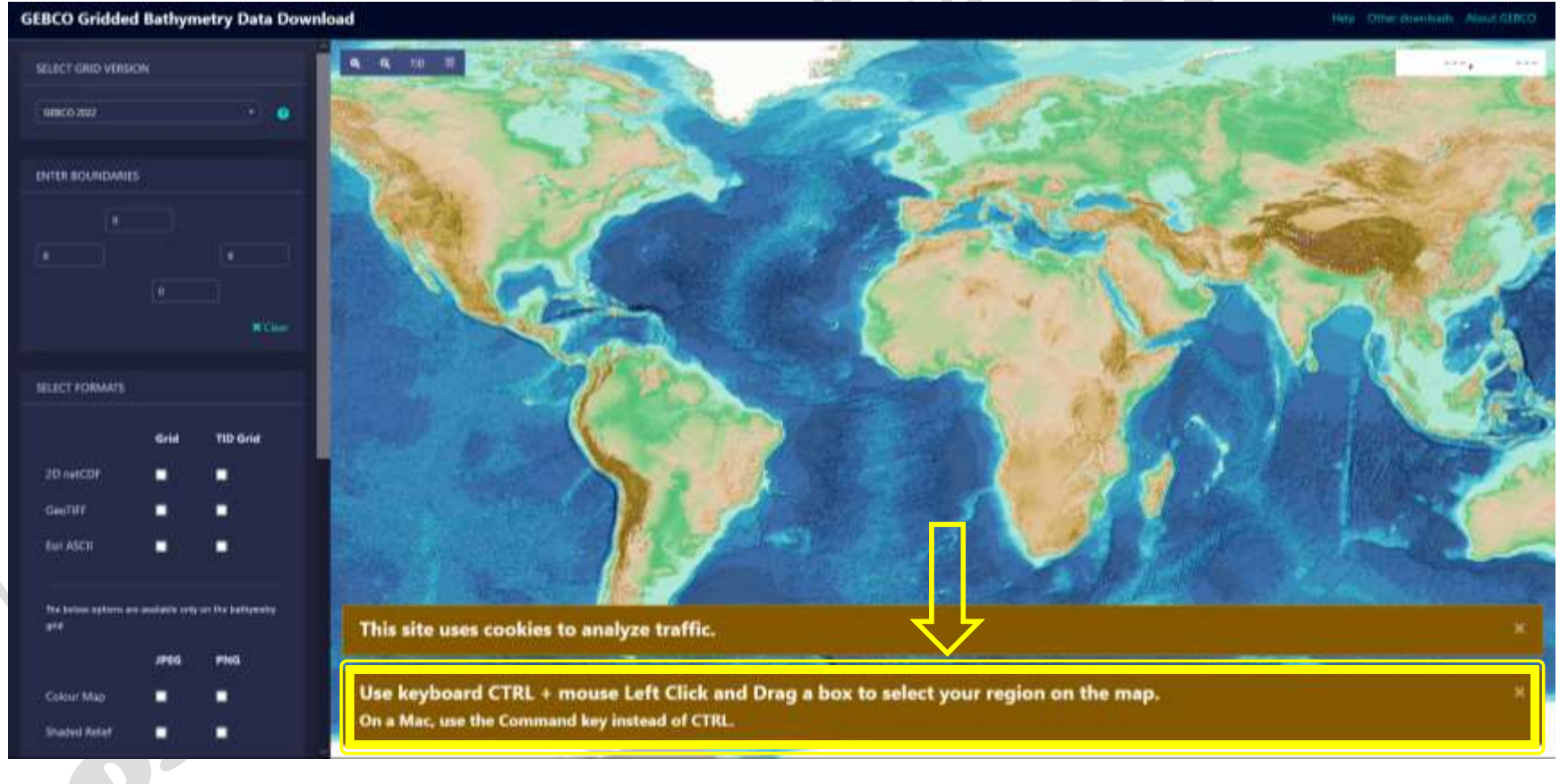

#### per esempio, si voglia selezionare la Sicilia.

#### **GEBCO Gridded Bathymetry Data Download**

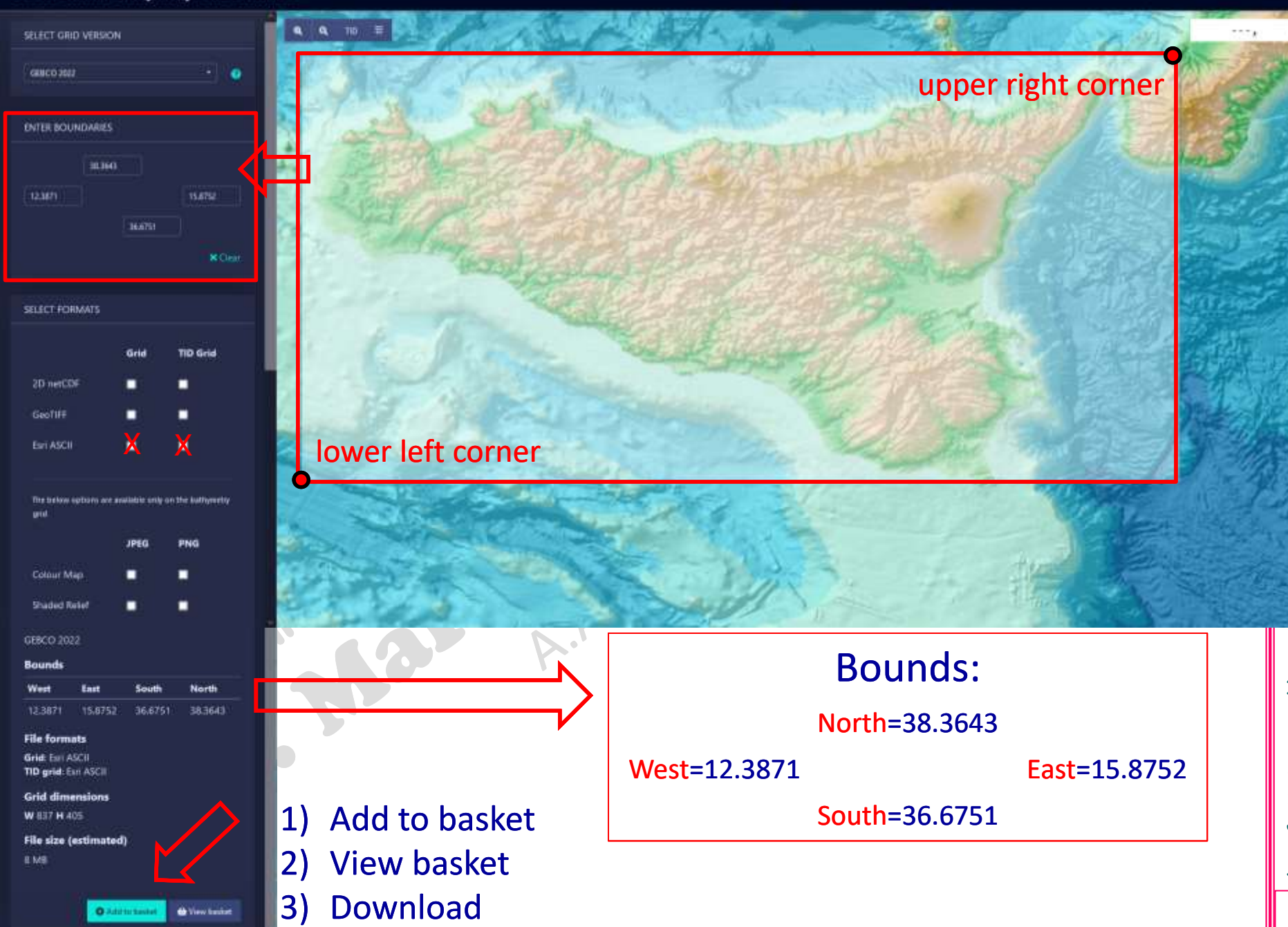

#### file: gebco\_2022\_n38.3643\_s36.6751\_w12.3871\_e15.8752.asc

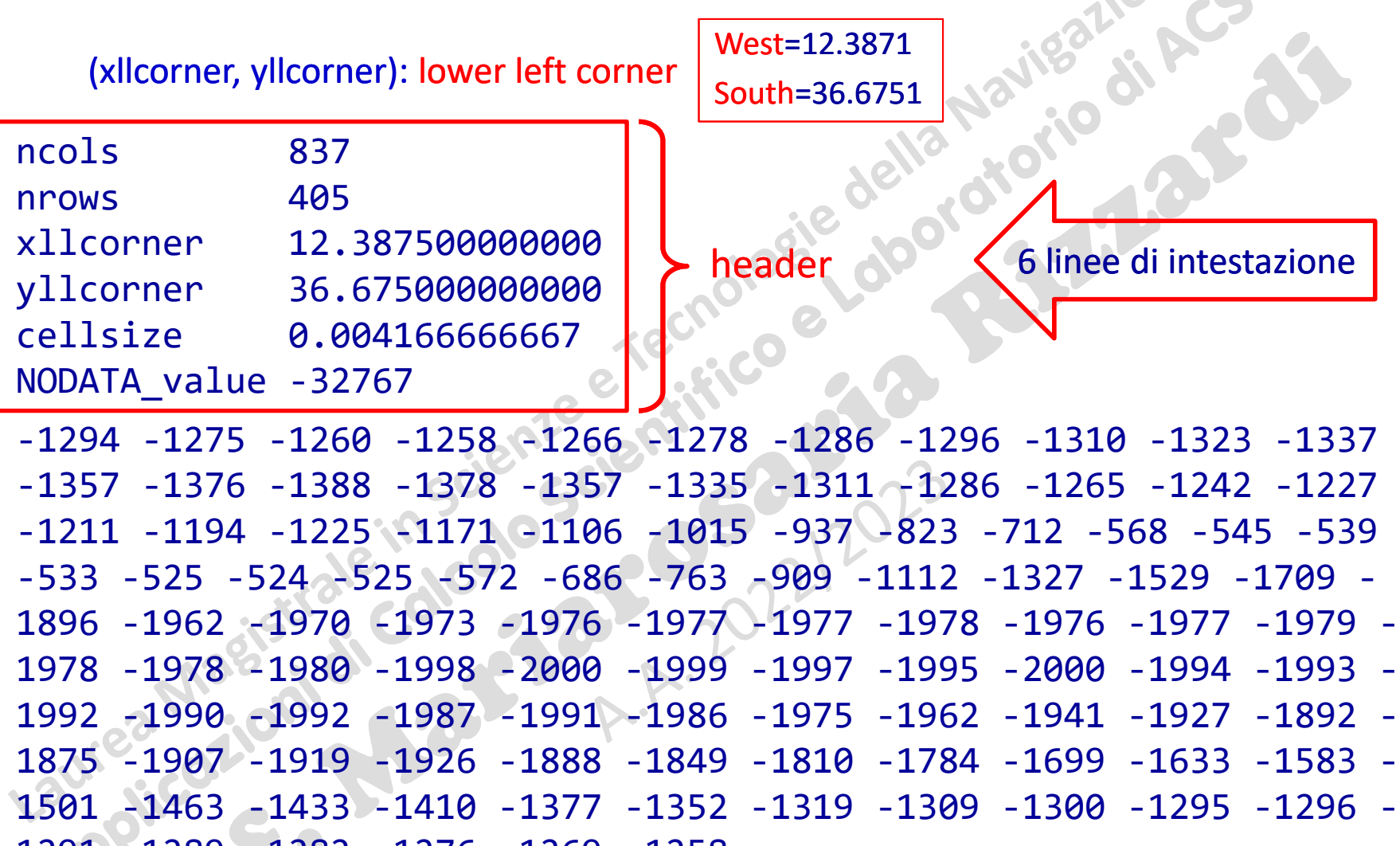

1291 -1289 -1282 -1276 -1269 -1258 …

dati altimetrici

(prof. M. Rizzardi)

# **in MATLAB: 1) Modo manuale (semplice)**

Copiare il file in **GEBCO2022\_Sicilia.m** e modificarlo in uno script come segue:

| ncols<br><b>nrows</b><br> xllcorner<br>yllcorner<br>cellsize<br>$\vert$ NODATA value $\vert$ = -32767; | $= 837;$<br>$= 405$ ;<br>$= 12.387500000000;$<br>$= 36.675000000000;$<br>$= 0.004166666667;$ | contenuto del file<br>837<br>ncols<br>405<br>nrows<br>12.387500000000<br>xllcorner<br>yllcorner<br>36.675000000000<br>cellsize<br>0.004166666667<br>NODATA value -32767<br>$-1294 - 1275 - 1260 - 1258 - 1266 - 1278 - 1286 - 1296 - 1310$<br>-1323 -1337 -1357 -1376 -1388 -1378 -1357 -1335 -1311<br>$-1286$ $-1265$ $-1242$ $-1227$ $-1211$ $-1194$ $-1225$ $-1171$ $-1106$<br>-1015 -937 -823 -712 -568 -545 -539 -533 -525 -524 -<br>525 -572 -686 -763 -909 -1112 -1327 -1529 -1709 -1896<br>$-1962 - 1970 - 1973 - 1976$ |
|----------------------------------------------------------------------------------------------------|----------------------------------------------------------------------------------------------|----------------------------------------------------------------------------------------------------|
| $E = \lceil \cdot \rceil$ % Elevation                                                                  |                                                                                              |                                                                                                    |
| $-1294$ $-1275$ $-1260$ $-1258$ $-1266$ $-1278$ $-1286$ $-1296$ $-1310$ $-1323$ $-1337$                |                                                                                              |                                                                                                    |
| $-1357 - 1376 - 1388 - 1378 - 1357 - 1335 - 1311 - 1286 - 1265 - 1242 - 1227$                          |                                                                                              |                                                                                                    |
| $-1211 - 1194 - 1225 - 1171 - 1106 - 1015 - 937 - 823 - 712 - 568 - 545 - 539$                         |                                                                                              |                                                                                                    |

**-1211 -1194 -1225 -1171 -1106 -1015 -937 -823 -712 -568 -545 -539 -533 -525 -524 -525 -572 -686 -763 -909 -1112 -1327 -1529 -1709 - 1896 -1962 -1970 -1973 -1976 -1977 -1977 -1978 -1976 -1977 -1979 - 1978 -1978 -1980 -1998 -2000 -1999 -1997 -1995 -2000 -1994 -1993 - 1992 -1990 -1992 -1987 -1991 -1986 -1975 -1962 -1941 -1927 -1892 - 1875 -1907 -1919 -1926 -1888 -1849 -1810 -1784 -1699 -1633 -1583 - 1501 -1463 -1433 -1410 -1377 -1352 -1319 -1309 -1300 -1295 -1296 - 1291 -1289 -1282 -1276 -1269 -1258 …**

**];**

zsercizi ACS\_04b.5

# **in MATLAB: 1) Modo manuale (semplice)**

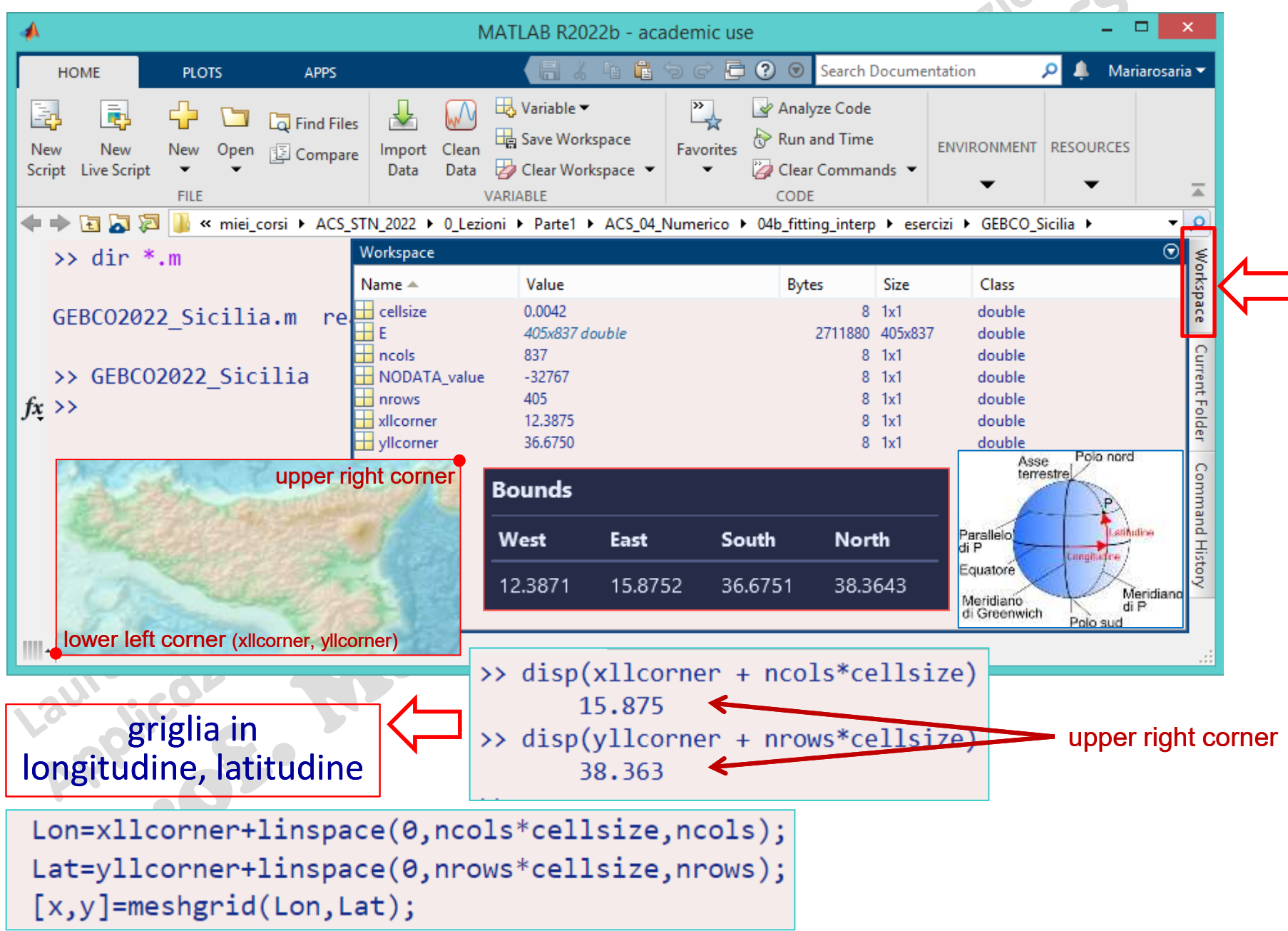

(prof. M. Rizzardi) Leggere dati da text file esercizi ACS\_04b. file dati da text **Leggere** 

(prof. M. Rizzardi)

### **in MATLAB: 1) Modo manuale (semplice)**

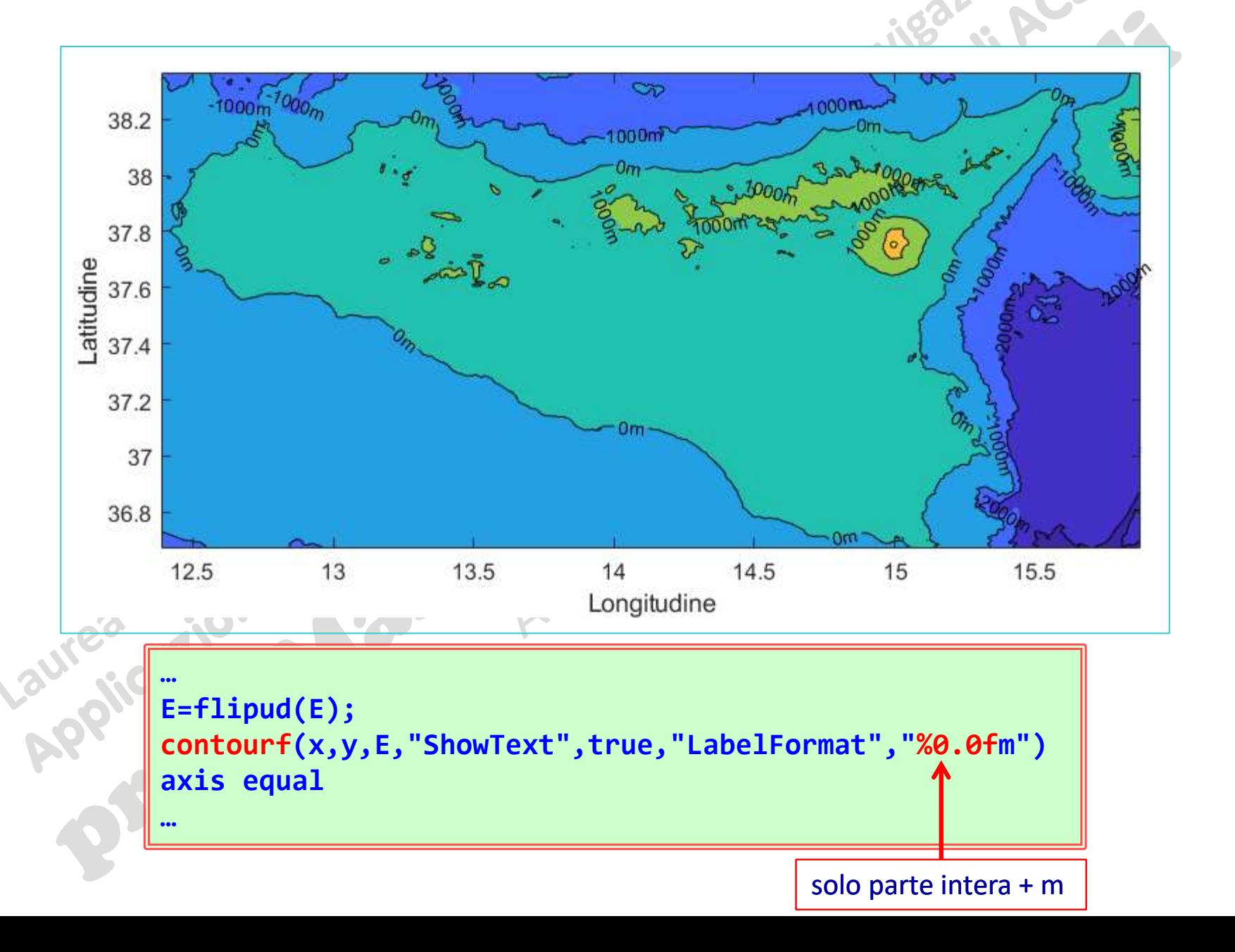

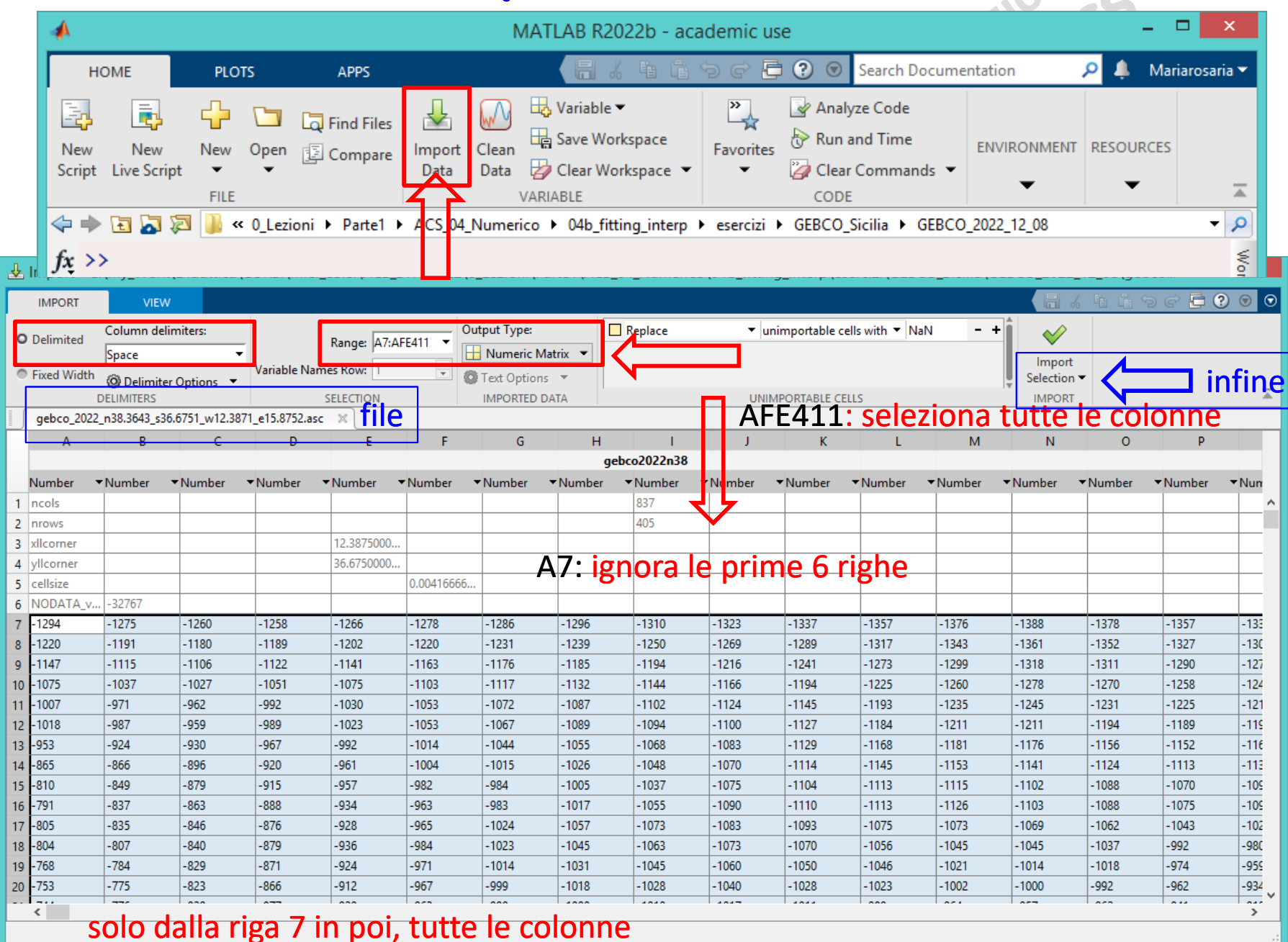

![](_page_9_Figure_1.jpeg)

![](_page_10_Figure_1.jpeg)

#### file: gebco\_2022\_tid\_n38.3643\_s36.6751\_w12.3871\_e15.8752.asc

TID: Type Identifier Grid

ncols 837

nrows 405

NODATA\_value 127

xllcorner 12.387500000000

yllcorner 36.675000000000

cellsize 0.004166666667

# (prof. M. Rizzardi) Leggere dati da text file esercizi ACS\_04b.11 file dati da text Leggere

Rizzardi) (prof. M.

41: Depth value is an interpolated value based on a computer algorithm.

- 40: Depth value is an interpolated value guided by satellitederived gravity data.
- 17: Combination of direct measurement methods.
- 11: Depth value collected by a multibeam echo-sounder. 0: Land.

6 linee di intestazione

…

41 41 41 41 41 41 41 41 41 41 41 41 41 41 41 41 41 41 41 41 41 41 41 41 17 17 …

![](_page_12_Picture_32.jpeg)

(prof. M. Rizzardi) Leggere dati da text file esercizi ACS\_04b.12 Leggere dati da text file

(prof. M. Rizzardi)

![](_page_13_Figure_1.jpeg)

# (prof. M. Rizzardi) Leggere dati da text file esercizi ACS\_04b.14 eggere dati da text file

(prof. M. Rizzardi)

**1) Leggere da script i dati senza l'intestazione**

```
folder="./GEBCO_2022_12_08/";
fileName="gebco_2022_n38.3643_s36.6751_w12.3871_e15.8752.asc";
Fname = folder + fileName; % concatena 2 stringhe
delimiterIn = ' '; % carattere tra i dati
headerlinesIn = 6; % numero linee da ignorare
A = importdata(Fname,delimiterIn,headerlinesIn)
A =struct with fields:
        data: [405×837 double]
A.data contiene i dati altimetrici
    textdata: {6×1 cell}
A.textdata
ans = 6×1 cell array
    {'ncols    837'<br>{'nrows    405'
     'nrows
       {'xllcorner 12.387500000000'}
     'yllcorner 36.675000000000'
      {'cellsize 0.004166666667' }
      {'NODATA_value -32767' }
                               A.textdata contiene le righe di intestazione
                                        ncols 837
                                        nrows 405
                                        xllcorner 12.387500000000
                                        yllcorner 36.675000000000
                                        cellsize 0.004166666667
                                        NODATA_value -32767
                                        -1294 -1275 -1260 -1258 -1266 -1278 -1286 -1296 -
                                        1310 -1323 -1337 -1357 -1376 -1388 -1378 -1357 -
                                        1335 -1311 -1286 -1265 -1242 -1227 -1211 -1194 -
                                        1225 -1171 -1106 -1015 -937 -823 -712 -568 -545 -
                                        539 -533 -525 -524 -525 -572 -686 -763 -909 -1112 
                                        -1327 -1529 -1709 -1896 -1962 -1970 -1973 -1976 …
                                                                   contenuto del file
```
#### **1.1) Leggere da script i dati senza l'intestazione 1.2) Creare variabili dall'intestazione**

![](_page_15_Picture_127.jpeg)

# esercizi ACS\_04b.16 **2) Leggere anche le linee di intestazione e creare le**

**folder="./GEBCO\_2022\_12\_08/"; fileName="gebco\_2022\_n38.3643\_s36.6751\_w12.3871\_e15.8752.asc"; Fname = folder + fileName; % concatena 2 stringhe fileID=fopen(Fname,'r');** prima di leggere un file, bisogna aprirlo **headerlinesIn=6;** è necessario sapere il numero delle righe di instestazione **for k=1:headerlinesIn str=fgetl(fileID) % fgetl rimuove il newline J=find(str == ' ',1,'first'); var=str(1:J-1); J=find(str == ' ',1,'last'); val=str(J+1:end); eval([var '=' val ';'])** esegue la stringa come un comando **lend formatSpec=' %g'; M=fscanf(fileID,formatSpec); fclose(fileID); numM=numel(M); if numM ~= nrows\*ncols error('Errore in lettura file') end** come prima dopo la lettura del file, bisogna chiuderlo legge i dati (reali) dal file secondo il formato "spazio numero" controlla di aver letto tutti i dati

**relative variabili nel Workspace**

**…**

dati da text file

Leggere

## **Leggere dati altimetrici scattered da file testo**

#### OTTENERE I DATI:

<https://www.emapsite.com/digital-maps-and-data/3d-and-terrain-data?p=EALiDARElevationData>

![](_page_17_Picture_4.jpeg)

#### **EA LiDAR Elevation Data**

Detailed elevation data captured by aircraft, up to 25cm resolution

![](_page_17_Picture_7.jpeg)

#### **Other LiDAR Elevation Data**

**Product Details** 

Detailed elevation data captured by aircraft, up to 25cm resolution

![](_page_17_Picture_10.jpeg)

#### **OS Terrain 5**

Product Detai

OS Terrain 5 is a Digital Terrain Model (DTM) showing the bare surface of the ground, without vegetation or buildings and is ideal for 3D modelling.

 $1<sub>m</sub>$ 

 $2<sub>m</sub>$ 

#### **Product Details**

Lidar Elevation data captured by aircraft is typically the most detailed elevation data available.

The Environment Agency captures Lidar Elevation databy aircraft on an ongoing basis for the purpose of creating up to date flood maps. The data is available with a resolution of up to 25cm depending on your study area (other Lidar resolutions include 2m, 1m and 50cm), and comes as both a DTM (Digital Terrain Model) - 'bald earth' - and a DSM (Digital Surface Model).

Light Imaging Detection and Ranging (LIDAR) technology provides an extremely high vertical resolution for heights of buildings, vegetation and bare ground in open areas,

#### **Technical Details**

Supplier: Environment Agency Update Cycle: Varies Coverage: England and Wales (non-continuous of Scale: Resolutions from 0.25m to 2m Formats Available: ASC, XYZ, TXT, DXF Stated Accuracy: dependent on resolution Licence Options: Open Delivery Timescale: within minutes

DTM: XYZ, ASC, SHP, DWG, DXF

DSM: XYZ, ASC, SHP, DWG, DXF

**Download Samples** 

DSM: XYZ, ASC, SHP, DWG, DXF

DTM: XYZ, ASC, SHP, DWG, DXF

#### **Esempi di file**

![](_page_18_Picture_125.jpeg)

# (prof. M. Rizzardi) Leggere dati da text file esercizi ACS\_04b.19 dati da text fil Leggere

#### **Lettura e visualizzazione di un file .xyz**

![](_page_19_Figure_4.jpeg)

![](_page_19_Figure_5.jpeg)

![](_page_19_Figure_6.jpeg)

![](_page_19_Figure_7.jpeg)

#### **Lettura e visualizzazione di uno shape file**

**folder="./xxx/"; fileName="LIDAR\_2m\_DSM\_EA.shp"; Fname = folder + fileName; T=readgeotable(Fname); figure mapshow(T,'DisplayType','line') xlabel("x (metri)"); ylabel("y (metri)") grid on; box on; axis equal figure geoplot(T); geobasemap streets**

![](_page_20_Figure_3.jpeg)

Rizzardi)

₹

(prof.